**Evolution d'un scénario dans l'expérience e-CoLab** Dominique Baroux-Raymond, IREM Paris VII Gilles Aldon, EducTice, INRP

## **Résumé :**

*Cette communication est en relation avec les pôles 1 et 2 du groupe 6 et vise à montrer l'évolution d'un scénario d'une ressource dans le cadre d'une expérimentation d'un laboratoire mathématique dans des classes de seconde en France. Nous présenterons le contexte de l'expérimentation, et montrerons sur un exemple, comment l'observation des comportements des élèves et les interactions entre professeurs et chercheurs peut permettre une évolution de la situation didactique en fonction d'objectifs d'enseignement.*

### **I/ Introduction**

L'équipe de l'INRP e-CoLab (Expérimentation collaborative de laboratoires mathématiques), travaille en collaboration avec les IREM de Lyon, de Montpellier et de Paris 7 et la société Texas Instruments, et interagit avec une expérimentation du même type pilotée par l'Inspection Générale de l'Eduction Nationale. Elle étudie les potentialités offertes à l'enseignement et l'apprentissage par un nouvel outil, "laboratoire mathématique" intégrant des applications en interrelation, étudie les stratégies à mettre en œuvre pour actualiser ces potentialités dans le contexte de l'enseignement français du lycée, conçoit des ressources pédagogiques permettant de supporter ces stratégies, et conçoit un dispositif permettant de mutualiser ces ressources.

L'environnement technologique utilisé dans cette expérimentation est d'une part la calculatrice TI-*n*Spire et d'autre part le logiciel TI-*n*Spire CAS :

« Elle peut paraître, à première vue, comme une calculatrice perfectionnée certes, mais une simple calculatrice de plus. C'est pourtant un objet très innovant, et ce pour plusieurs raisons:

- sa nature : la calculatrice est en fait l'unité « nomade » d'un logiciel TI-*n*Spire CAS, c'est-à-dire qui peut être installé sur n'importe quel poste informatique ;
- sa structuration en dossiers, classeurs, activités et pages, chaque classeur étant constitué d'une ou plusieurs activités, qui contiennent une ou plusieurs pages. A chaque page est associé un espace de travail correspondant à une application : Calculs, Graphiques & géométrie, Tableur & listes, Editeur mathématique, Données & Statistiques ;
- le système de tri et de navigation qui permet de réorganiser un classeur, copier, supprimer des pages, transférer des pages d'une activité à une autre, de circuler entre pages au cours du travail sur un problème donné correspondant à une activité
- la connexion entre les univers graphiques et géométriques qui est à l'œuvre dans l'application Graphiques & géométrie, la possibilité d'animer des points sur des objets géométriques et des représentations graphiques, de saisir et déplacer des droites et paraboles et de déformer ces dernières

• la connexion dynamique entre les applications Graphiques & géométrie et Tableur & listes, via la création de variables et la capture de données, ainsi que la possibilité d'utiliser les variables, une fois créées, dans toutes les pages et les applications d'une activité. » (Aldon et al., 2008)

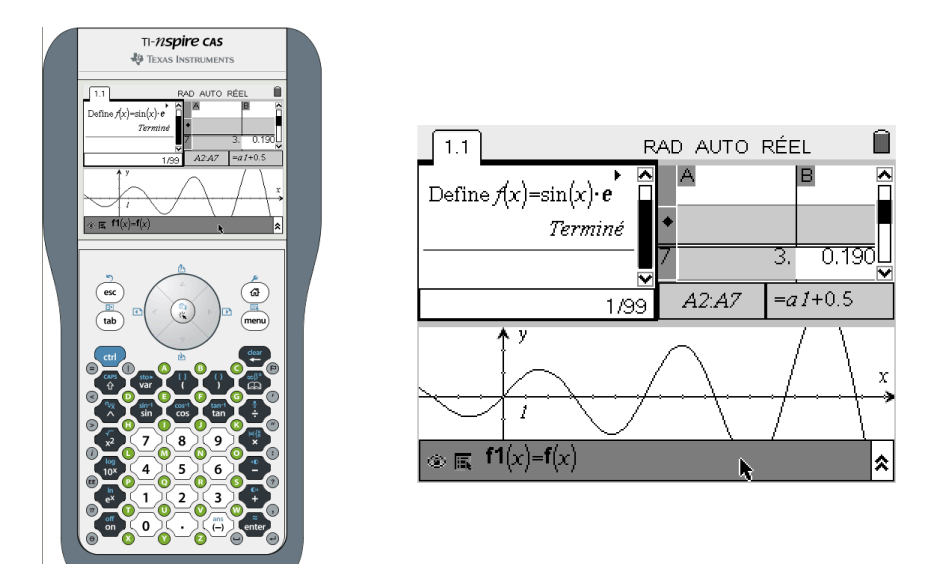

Les hypothèses du travail réalisé dans cette équipe reposent sur le fait que la viabilité d'un nouvel environnement informatisé d'apprentissage dépend pour une large part des ressources pédagogiques utilisées et de l'organisation didactique mise en place dans la classe. La conception de ces ressources et de ces organisations didactiques peut difficilement être réalisée par un enseignant isolé : à une nouvelle organisation du travail dans la classe doit correspondre une nouvelle organisation du travail entre les professeurs. Dans cette organisation, la mutualisation joue un rôle clé.

## **II/ Les cadres théoriques**

Le travail réalisé est un prolongement des expérimentations antérieures (DERIVE (Aldon, 1995), calculatrices graphiques (Trouche, 1994), calculatrices symboliques (Guin, 1999), (Guin, Trouche, 2002), tableurs (Haspekian, 2005), analyse de ressources en ligne, conception de dispositif de formation à distance (Guin, Joab, Trouche, 2006), (Guin et Trouche, 2008)).

L'équipe e-CoLab s'appuye sur les recherches citées et interroge le cadre théorique de la genèse instrumentale (Rabardel, 1995) mais aussi les récents travaux de Trouche et Gueudet (Gueudet, Trouche, 2008) sur la documentation du professeur et les analogies avec la genèse instrumentale d'une genèse documentaire dans laquelle les ressources disponibles se transforment progressivement en document pour l'enseignant dans un processus d'instrumentation où le professeur s'empare des ressources et d'instrumentalisation où le professeur transforme, fait évoluer la ressource en fonction de ses objectifs propres mais aussi en fonction des réactions des élèves et des observations de leurs comportements. Il s'est agit :

de comparer le nouvel environnement avec les environnements antérieurs : quelles sont les nouvelles possibilités, les nouvelles contraintes, les effets sur les apprentissages, en quoi cet environnement répond-il aux problèmes soulevés lors des précédentes expérimentations ? Quelles suggestions d'amélioration ?

- de tester les ressources existantes dans ce nouvel environnement, de voir les adaptations et enrichissements nécessaires et possibles ;
- de penser la conception de nouvelles ressources non plus seulement au niveau d'organisations mathématiques ponctuelles mais au niveau d'organisations mathématiques plus globales, en prenant en compte les genèses instrumentales (les processus par lesquels les calculatrices deviendront des instruments du travail mathématiques des élèves) dans la durée ;
- de tester la viabilité des dispositifs de conception de ressources numériques (type SFoDEM) dans ce nouveau contexte.

Dans ce contexte, nous souhaitons mettre en avant dans cette communication un des aspects importants du travail réalisé, d'enrichissement d'une ressource à partir à la fois des observations de classe et des interactions entre professeurs et chercheurs dans le cadre de la mise en œuvre d'une ingénierie dont l'objectif est in fine la construction par les élèves du concept de fonctions en s'appuyant sur les différents registres de représentations qui précisément sont présents sur la calculatrice étudiée.

Comment et pourquoi deux scenarios ont été construits sur le même problème ? Dans les paragraphes suivants, après avoir présenté le contexte de cette expérimentation, on détaillera les scenarios et on montrera leur impact respectif sur l'activité mathématique et instrumentale des élèves.

## **III/ Deux scénarios didactiques d'un même problème**

## **1) Le cadre de travail de l'équipe de Paris**

Chaque équipe du groupe e-CoLab a des préoccupations particulières en lien avec le projet général qui se concrétisent dans des contributions spécifiques pour le groupe.

Consciente de la complexité de ce nouvel environnement technologique, l'équipe de Paris (composée de 2 enseignantes et d'une chercheuse) s'attache à combiner de manière efficace les processus d'instrumentalisation et le développement des connaissances mathématiques. Elle a aussi le souci de faire bénéficier les élèves des nouvelles potentialités offertes par la calculatrice TI-*n*Spire, particulièrement de ce qui est une des spécificités de ce logiciel : l'interaction entre les différentes applications.

Les professeures et chercheuse de ce groupe sont sensibles au partage possible de responsabilités entre enseignants et élèves. Elles font l'hypothèse qu'un des bénéfices pourrait être l'accroissement de l'autonomie des élèves. Elles explorent les possibilités qui permettraient de réaliser ce projet dans un contexte réaliste. En particulier, elles ont conscience que dans un problème trop ouvert les élèves risquent de « sécher », ce qui amène le professeur à donner trop d'informations ce qui minimise voire supprime les apprentissages visés. On aboutit au même résultat avec un problème trop guidé. Ce qui nous permet d'insister sur l'importance de l'analyse a priori qui permet d'anticiper et d'identifier les variables didactiques sur lesquelles on peut jouer.

Enfin, les membres de l'équipe sont attentives à la place et à la nature de l'institutionnalisation. Elles ont le souci d'élaborer des ressources qui accorderaient une part importante à des discussions de classe orchestrées par l'enseignant. (Du point de vue théorique on peut de référer aux travaux menés par les chercheurs italiens Mariotti et Bartolini Russi et à ceux de Batkin).

C'est dans ce contexte que prit naissance un scénario composé d'une séance de travail suivie d'un bilan. Ce scénario devait être testé dans deux classes de seconde de deux lycées différents de la région parisienne. Le scénario prévoyait d'exploiter le travail des élèves dans le but de ne pas réduire le bilan à de courtes institutionnalisations définies à l'avance. Les données recueillies devaient permettre ainsi d'identifier des questions émergeant du travail autonome des élèves. Une analyse du rôle du professeur en lien avec le degré d'autonomie des élèves était prévue. Dans ce cadre, le professeur avait la possibilité d'accorder l'importance nécessaire à l'interaction entre les dimensions mathématiques et instrumentales au cours de ces bilans : ce qui n'est pas une démarche encore spontanée chez les enseignants.

Les analyses du travail des élèves étant liées à la nature des moyens d'observation, il s'avère nécessaire de décrire les choix faits par les membres de cette équipe concernant la méthodologie des recueils de données. Deux observateurs étaient présents pour chaque séance (une professeure, une chercheuse) dont le rôle était d'observer un groupe de quatre élèves et de rédiger l'ensemble de ses observations. Les dialogues des élèves étaient enregistrés ainsi que les interventions de la professeure pendant la séance et lors du bilan. Chaque groupe de quatre élèves devait rédiger une narration de recherche pendant le cours sur le sujet proposé. Les fichiers tns (travail sur la calculatrice ou sur l'ordinateur) des élèves ont été recueillis de même que leurs productions écrites détaillant leurs recherches. Enfin, un logiciel a permis d'enregistrer en temps réel tout ce qui apparaît sur l'ordinateur utilisé par le groupe d'élèves observé travaillant avec le logiciel TI-*n*Spire CAS . C'est la première fois que cette équipe de l'IREM de Paris utilisait cette technologie. Elle a permis de dévoiler des comportements d'élèves ordinairement peu accessibles à l'enseignant.

## **2) Le premier scénario**

Les membres de cette équipe font l'hypothèse que les potentialités offertes par la calculatrice pourraient aider les élèves dans l'apprentissage des fonctions.

Pour comprendre un objet mathématique, les élèves doivent maîtriser cet objet dans plusieurs registres de représentation sémiotique (Duval, 1996) et ces registres doivent se coordonner. Comprendre le concept de fonction, c'est la capacité de la reconnaître dans des registres différents (graphiques, numériques, schématique,…). La conversion d'une représentation sémiotique à une autre doit permettre aux élèves de se construire le concept de fonction. La calculatrice en permettant relativement facilement de passer d'un registre à l'autre et en faisant communiquer entre elles les applications a précisément été vue comme un outil devant faciliter ces conversions.

L'activité se situe à la fin du cours « généralités sur les fonctions » en seconde et vers le milieu de l'année scolaire. Les élèves ont donc une certaine familiarité avec la calculatrice et l'objectif général de l'activité est de faire un bilan mathématique et instrumental des connaissances des élèves. Pour l'activité proposée les possibilités offertes par la calculatrice sont les suivantes :

- Exploitation de l'application géométrique
- Exploitation de l'application avec tableur
- Exploitation de l'application graphique
- Exploitation de l'application calcul formel

- Exploitation de l'interaction géométrie-tableur. Cette dernière possibilité n'a pas été exploitée.

Les élèves travaillent en groupe de quatre pendant deux heures. On leur distribue une fiche (voir annexe 1) sur laquelle le problème suivant est présenté.

Le triangle OAB est rectangle et isocèle en O avec OA = 4 cm. Le quadrilatère OAQR est un rectangle avec  $OR = 2$  cm. Par un point M du segment [OA], on a tracé une parallèle à (OB) qui coupe [AB] en N et [RQ] en P.

L'objectif de cet exercice est :

- d'étudier comment varient **les aires du rectangle et du triangle quand la position de M varie.**
- de déterminer la position à donner **au point M pour que l'aire du rectangle OMPR et l'aire du triangle MNA soient égales.**

## Pour cela, on désigne par *x* **la distance OM** on appelle *A(x)* **l'aire du rectangle OMPR** *B(x)* **l'aire du triangle MNA**

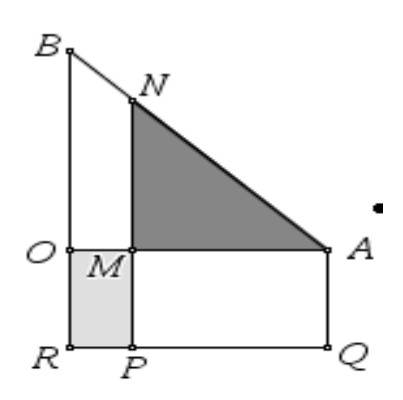

A la suite de cette présentation, on propose aux élèves nous avons proposé une résolution du problème à travers quatre explorations successives avec la calculatrice dont l'ordre est imposé : géométrique, tableur, graphique, algébrique. A la fin des explorations tableur, graphique et algébrique, une question est posée concernant la cohérence entre le résultat trouvé et le précédent. La production écrite des élèves devait comporter la description détaillée de leurs démarches ainsi que la résolution algébrique papier-crayon d'une équation. Ce qui était attendu est bien précisé dans les questions rédigées sur la feuille. Il était prévu de donner oralement les aides instrumentales nécessaires. On s'attendait à ce qu'elles fussent en général assez légères sauf pour le tableur, pour l'utilisation duquel des difficultés d'instrumentation étaient anticipées.

L'exploration géométrique des élèves s'est faite à l'aide d'un fichier tns qui a été envoyé sur chaque calculatrice. Ils ont reçu une image dynamique de la configuration ci-dessus. Les élèves pouvaient faire bouger le point M. Les valeurs affichées de *x*, *A(x)* et *B(x)* varient suivant la position de M.

## **3) Le deuxième scénario**

#### **1) Pourquoi ?**

Ce scénario, tel qu'il vient d'être décrit, s'est déroulé dans une des deux classes. Une contradiction flagrante entre les choix faits et les objectifs est apparue lorsqu'il s'est agit de préparer le bilan de la séance, les élèves ayant traité chaque exploration séparément sans établir de lien entre les différentes questions. En particulier, ils n'ont pas perçu les problèmes de cohérence soulevés par les interactions entre les différentes applications. Cette question de la cohérence et du lien entre les applications a été prise en charge par l'enseignante lors du bilan de l'activité.

D'où l'idée de construire un autre scénario tel que la responsabilité de cette question revienne aux élèves, dans un souci de développer l'autonomie des élèves à travers l'utilisation de cette calculatrice.

## **2) Description**

L'hypothèse est alors faite qu'un problème ouvert avec seulement une question pourrait être une réponse possible. Une seule question est posée, sans indications (celle de l'existence de la position du point M assurant l'égalité des aires). La question concernant la variation des aires est supprimée. Elle avait été posée afin de renforcer une vision fonctionnelle et non seulement algébrique (au sens de la résolution d'une équation) du problème. En outre, la prise de conscience de ces variations différentes devait faciliter l'exploration avec le tableur, mais aucun élève n'a établi le lien.

Les étapes du scénario sont précisées de la manière suivante :

- lister collectivement et oralement les applications de la calculatrice qui peuvent être utilisées ;
- afin d'éviter que le professeur prenne rapidement les responsabilités mathématiques ou instrumentales dues à une tâche trop ouverte, trois consignes sont ajoutées :
	- o l'utilisation d'au moins deux applications de la calculatrice est imposée
	- o les élèves doivent dire si leur solution est exacte ou approchée
	- o ils doivent dire aussi si les résultats obtenus à travers les différentes explorations sont cohérents ou pas
- Par ailleurs, des erreurs de compréhension sur certains mots ayant été observées lors du premier scénario, ainsi que des imprécisions dans la formulation de la question sur la cohérence<sup>1</sup>, le professeur précise en début de séance la différence entre résultat exact, résultat approché, résultat précis et il explique aussi le mot cohérent.
- Enfin, pour aider les élèves si nécessaire, des fiches d'aides instrumentales (concernant l'utilisation du tableur) et d'aides mathématiques (concernant la résolution d'équation papier-crayon) ont été préparées et sont prévues pour être accessibles à la demande selon les besoins.
- Finalement, il est demandé aux élèves un travail écrit détaillant leur recherche et la démonstration algébrique papier-crayon de leur réponse.

## **IV/ Comparaison entre les 2 scénarios**

Certaines remarques qui vont suivre peuvent être illustrées par des copies d'élèves ou bien par des passages de films. Nous ne présenterons pas ces illustrations dans ce document. Dans le

<sup>&</sup>lt;sup>1</sup> A la question « Peut-on utiliser ces représentations (graphiques) ou le tableur pour répondre à la question posée? » trois groupes sur neuf ont répondu « non ». Ces élèves ont alors ignoré la question suivante « Si oui, votre réponse est-elle cohérente avec la question donnée au A) ou aux paragraphes précédents ? »

cas où cette contribution serait retenue, les copies seront présentées et les passages révélateurs des films qui permettent un accès saisissant au travail en temps réel des élèves seront visionnés.

## **1) Ce qui est commun**

## **a) Application géométrique**

C'est la première exploration entreprise par les élèves, fait non surprenant car c'est l'exploration graphique qui est proposée aux élèves sur le fichier qui leur est distribué.

Ne pouvant obtenir sur le graphique l'égalité entre les deux aires les élèves ont la conviction que la solution donnée par la calculatrice n'est pas exacte.

## **b) Application graphique:**

Les coordonnées du ou des points d'intersection s'affichant sur l'écran de la calculatrice, les élèves sont sûrs que le nombre décimal désignant l'abscisse est une solution exacte au problème.

Les élèves gèrent assez correctement dans l'ensemble l'apparition du deuxième point d'intersection.

## **c) Tableur:**

Des difficultés mathématiques et instrumentales apparaissent dans les deux scénarios. Entre autres, les élèves ne savent pas écarter les cases pour mieux voir les nombres, ils ont des difficultés à gérer un pas petit. Dans les deux scénarios l'utilisation du tableur a semblé artificielle aux élèves.

## **d) Calcul formel:**

Les élèves n'ont aucun problème dans l'utilisation de cette application. On peut observer l'émergence de liens intéressants avec valeurs approchées et exactes, ainsi qu'avec la résolution papier-crayon.

## **2) Ce qui est différent**

Dans le deuxième scénario, l'ordre des applications n'étant pas imposée, on observe que la priorité est donnée à l'exploration graphique et au calcul formel (après l'exploration géométrique). Les élèves ont peu utilisé le tableur, dont l'utilisation a souvent été ajoutée à la demande du professeur.

Les différences apparues dans les activités des élèves vont être analysées en termes de gain et de perte.

## **a) Ce qu'on gagne avec le second scénario**

Les élèves naviguent spontanément entre les différentes applications.

Les élèves ont pris en charge avec succès les questions de la cohérence et de « exactapproché ».

Les élèves se sont créés de nouvelles tâches avec le deuxième scénario (voir annexe ?)

Tous les groupes ont terminé le problème dans le temps imparti. Seules quelques résolutions papier-crayon n'ont pas abouti. Lors du premier scénario, les élèves avaient passé beaucoup de temps sur la question de la variation des aires (souvent très accompagnés par l'enseignant), au détriment des autres explorations. L'exploration sur le tableur a aussi été très gourmande en temps compte tenu de la difficulté rencontrée pour trouver un encadrement de la solution et aussi du raffinement demandé pour cet encadrement.

### **b) Ce qu'on perd avec le second scénario.**

Aucune approche du continu n'a été perceptible alors qu'un groupe a entrevu le théorème des valeurs intermédiaires dans le premier scénario. Cette appréhension du continu a été permise par ces deux questions successives du premier énoncé : «comment varient les deux aires ? » et « peut-on obtenir l'égalité des deux aires ? », questions posées dans l'exploration géométrique. Voici la réponse à la deuxième question qu'on peut lire dans une narration de recherche. « Oui car l'aire de MORP peut être inférieure à celle de MAN mais aussi peut être supérieure. Il est donc possible qu'elles soient égales. »

### **VI/ Conclusion**

L'introduction de la dimension technologique amène à s'interroger d'une part sur son impact dans l'enseignement et l'apprentissage des mathématiques et d'autre part sur son impact dans la pratique des enseignants.

Dans cette contribution, la relation de la comparaison des activités des élèves pourrait permettre de constater à quel point l'introduction de cette dimension technologique affecte toutes les tâches des élèves et qu'en particulier certaines tâches ne peuvent exister qu'au travers de cette dimension.

La description du premier scénario et celle de la mise en œuvre de la préparation d'une séance de bilan collective pourraient être susceptibles d'apporter quelques éléments de réponse à de nouvelles questions qui se posent aux enseignants: comment coordonner intégration instrumentale et connaissance mathématique, comment dans ce nouvel environnement technologique mesurer l'efficacité de leurs pratiques en relation avec leurs objectifs?

Cette expérience a permis de décrire un processus d'évolution d'une ressource. D'après les comparaisons faites il semblerait que le deuxième corresponde mieux aux objectifs d'enseignement des professeurs. Mais toujours selon ces analyses peut-on d'affirmer que la deuxième ressource est plus riche que la première ?

Ce travail sur les ressources et leur évolution a permis d'élaborer et de tester un scénario de formation d'enseignants. Il a été présenté dans un atelier lors des journées de la CORFEM en juin 2008. Les apports concernant cette analyse sur l'évolution d'un scénario et les potentialités de ce logiciel qui donne accès au travail effectif (souvent caché) des élèves, ont semblé riches pour ces formateurs en IUFM. Trop riches selon eux pour être réinvestis en formation initiale. On peut donc imaginer un transfert possible à une formation continue.

#### **VII/ Bibliographie**

- Aldon G. (1995), *Une voiture à la DERIVE*. Repères-IREM 21, 27-44.
- Aldon G., Artigue M., Bardini C., Trouche L. (dir.) (2007), *Rapport intermédiaire de l'expérimentation de l'environnement* TI-nSpire *: la recherche e-CoLab,* INRP.
- Aldon G., Artigue M., Bardini C., Baroux-Raymond D., Bonnafet J.L., Combes M.C., Guichard Y., Hérault F., Nowak M., Salles J., Trouche L., Xavier L., Zuchi I. (2008), *Nouvel environnement technologique, nouvelles ressources, nouveaux modes de travail : le projet e-CoLab (expérimentation Collaborative de Laboratoires mathématiques)*, Repères IREM n°72.
- Borba M., Villarreal M. (2005), *Humans-with-Media and the Reorganization of Mathematical Thinking - Information and Communication Technologies, Modeling, Visualization and Experimentation,* Springer Netherlands.
- Brousseau G. (1986), Fondements et méthodes de la didactique des mathématiques, *Recherches en Didactique des Mathématiques* 7-2, 33-115.
- Brun J. (1994), Evolution des rapports entre la psychologie du développement cognitif et la didactique des mathématiques. *In* M. Artigue, R. Gras, C. Laborde, P. Tavignot, (Eds), *20 ans de didactique des mathématiques en France. Hommage à Guy Brousseau et Gérard Vergnaud.* La pensée Sauvage, 67-83.
- Canet J.-F., Delgoulet J., Guin D., Trouche L. (1996). Un outil personnel puissant qui nécessite un apprentissage et ne dispense pas toujours de réfléchir, *Repères-IREM* 25, 65-81.
- Duval R., (1996) *Quel cognitif retenir en didactique des mathématiques ?*, RDM, Vol.16-3
- Gueudet G., Trouche L. (2008), *Vers de nouveaux systèmes documentaires des professeurs de mathématiques*, in I. Bloch, F. Conne (dir.), Actes de la 14ème Ecole d'été de didactique des mathématiques, La pensée sauvage.
- Guin D. (dir.) (1999), *Calculatrices symboliques et géométriques dans l'enseignement des mathématiques*, Actes du colloque francophone européen de La Grande-Motte, IREM de Montpellier
- Guin D., Joab. M., Trouche L. (dir.), *Conception collaborative de ressources pour l'enseignement des mathématiques, l'expérience du SFoDEM (2000-2006)*, INRP et IREM (Université Montpellier 2).
- Guin D., Trouche L. (dir.) (2002), *Calculatrices symboliques : transformer un outil un instrument du travail mathématique, un problème didactique,* La Pensée Sauvage, Grenoble.
- Haspékian M., (2005), *Intégration d'outils informatiques dans l'enseignement des mathématiques, étude du cas des tableurs*, thèse en ligne : http://tel.ccsd.cnrs.fr/tel-00011388
- Kuntz G. (2007), Des mathématiques en ligne pour renouveler l'enseignement des mathématiques ? *Repères-IREM 66*, 104-113.
- Lagrange J.-B., Artigue M., Guin D., Laborde C., Lenne D., Trouche L. (dir) (2003), *Intégration des Technologies dans l'Enseignement des Mathématiques, Ecole, Collège, Lycée, Université,* Actes du colloque ITEM, en ligne à l'adresse http://archiveedutice.ccsd.cnrs.fr/ITEM2003/fr/
- Parizeau A. (1987), *Blizzard sur Québec***,** Montréal, ed. Amérique
- Rabardel P. (1995), *Les hommes et les technologies, approche cognitive des instruments contemporains*, Paris : Armand Colin.
- Rogalski J. (2006), *Piaget et Vygotski : apports croisés pour une approche développementale*, Actes du séminaire national de didactique des mathématiques 2005, IREM de Paris 7, (ARDM).
- Trouche L. (1994), Calculatrices graphiques, la grande illusion, *Repères-IREM* 20, 39- 55.
- Trouche L., Faure C., Noguès M., Salles J. (2007), Zoom sur une technologie, in Guin D., Joab M., Trouche L., *Conception collaborative de ressources pour l'enseignement des mathématiques, l'expérience du SFoDEM* (2000-2006), cédérom, INRP et IREM (Université Montpellier 2).
- Vermersch P. (1990), *Questionner l'action : l'entretien d'explicitation*, Psychologie Française 35/3.
- Wenger E. (1998), *Communities of practice : Learning, meaning and identity,* Cambridge University Press.

## **VIII/ Annexes**

**1) Annexe 1 : fiche élève du premier scénario** Le triangle OAB est rectangle et isocèle en  $O$  avec  $OA = 4$  cm. Le quadrilatère OAQR est un rectangle avec  $OR = 2$  cm. Par un point M du segment [OA], on a tracé une parallèle à (OB) qui coupe [AB] en N et [RQ] en P.

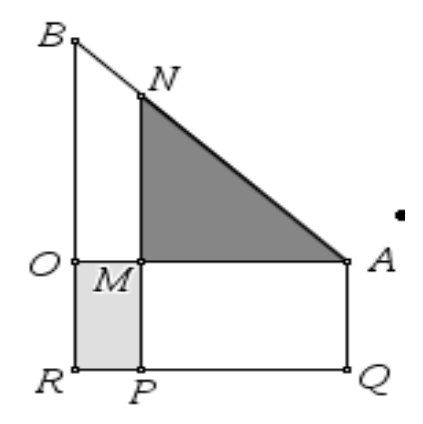

L'objectif de cet exercice est :

- d'étudier comment varient **les aires du rectangle et du triangle quand la position de M varie.**
- de déterminer la position à donner **au point M pour que l'aire du rectangle OMPR et l'aire du triangle MNA soient égales .**

Pour cela, on désigne par *x* **la distance OM** on appelle *A(x)* **l'aire du rectangle OMPR** *B(x)* **l'aire du triangle MNA**

## **A) Exploration géométrique**

## **Utilisation du classeur « airesegalesLimeil » de la TI-nSpire**

- Que se passe-t-il quand le point M se déplace ?
- Comment varient les deux aires ?
- Peut-on obtenir l'égalité des deux aires ?
- **Peut-on utiliser cette exploration pour répondre à la question posée ?**
- Pour quelle(s) valeur(s) de x les deux aires affichées sont-elles le plus proches ?

### **B) Expression algébrique**

1) Exprimer à l'aide de x les distances MA et MN.

2) En déduire une expression de *A(x)* et *B(x)*.

# **C) Exploration numérique avec le tableur**

## **Ouvrir une page « Tableur \$ listes »**

*En colonne A, entrez la plus petite valeur de x, sa plus grande valeur et le pas. En colonne B, affichez les valeurs de « x ». En colonne C, affichez les valeurs de A(x). En colonne D, affichez les valeurs de B(x). En colonne E, affichez la différence*  $B(x) - A(x)$ .

- 1) Peut-on utiliser le tableur pour répondre à la question posée ?
- **2)** Si oui, votre réponse est-elle cohérente avec la réponse donnée au A)
- 3) Comment, à l'aide du tableau de nombres, pouvez-vous trouver un encadrement à 0,1 près de la solution ?
	- 4) Recopiez le contenu des cellules du tableur permettant d'argumenter cette réponse :

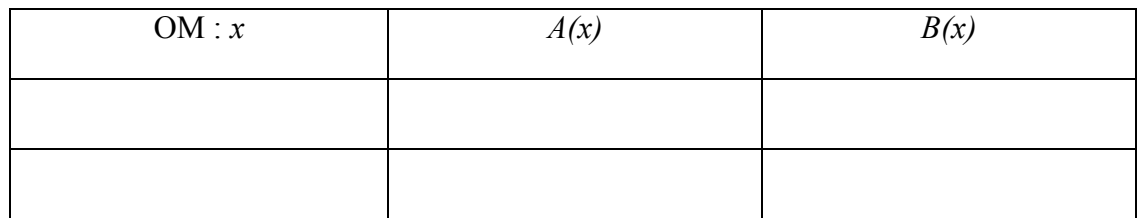

5) Reprendre les questions 3) et 4) pour un encadrement à 0,01 près de la solution.

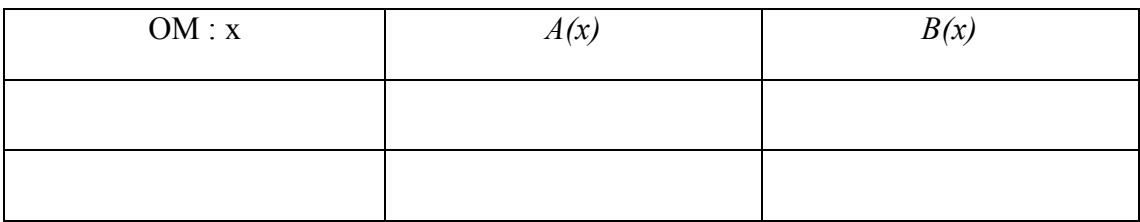

## **D) Exploration graphique**

Ouvrir une page « Graphiques \$ géométrie » et affichez, dans une fenêtre convenablement choisie, les représentations de A et B. (A :  $x \mapsto A(x)$  et B :  $x \mapsto B(x)$ ).

- 1) Peut-on utiliser ces représentations pour répondre à la question posée ?
- 2) Si oui, votre réponse est-elle cohérente avec les réponses données aux paragraphes précédents ?

## **E) Résolution algébrique**

- 1) Peut-on utiliser la TI-nSpire pour résoudre algébriquement le problème posé ?
- 2) Qu'obtenez-vous ? Votre réponse est-elle cohérente avec les résultats précédents ?

## **F) Résolution « papier-crayon »**

- 1) Donnez la ou les solutions exactes : détaillez les calculs. *(Indication : développer*  $(x \theta)^2$ *- 20)*
- 2) Votre réponse est-elle cohérente avec les résultats précédents ?

## **F) Prolongement**

1) Dans la page « Graphiques \$ géométrie » précédente, représenter graphiquement la fonction  $f_3$  telle que :  $f_3(x) = A(x) - B(x)$ .

2) Où pouvez-vous lire, sur le graphique, la réponse à la question posée ?

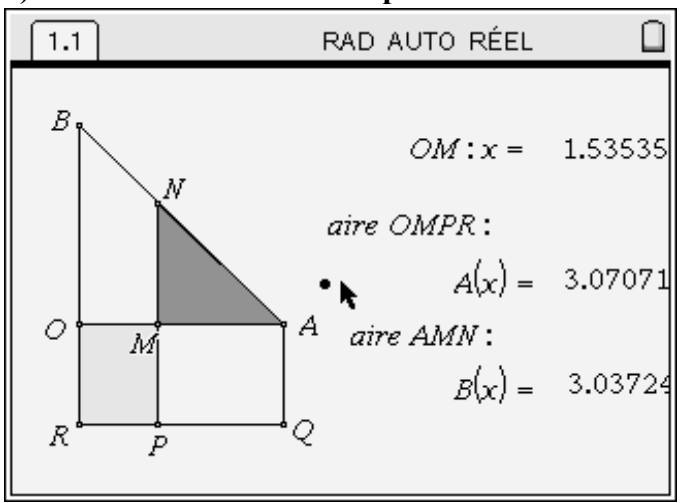

# **2) Annexe 2 : fichier tns du premier scénario**

## **3) Annexe 3 : fiche élève du deuxième scénario**

Le triangle OAB est rectangle et isocèle en O avec  $OA = 4$  cm. Le quadrilatère OAQR est un rectangle avec  $OR = 2$  cm. Par un point M du segment [OA], on a tracé une parallèle à (OB) qui coupe [AB] en N et [RQ] en P.

On désigne par *x* **la distance OM et** on appelle *A(x)* **l'aire du rectangle OMPR et** *B(x)* **l'aire du triangle MNA**

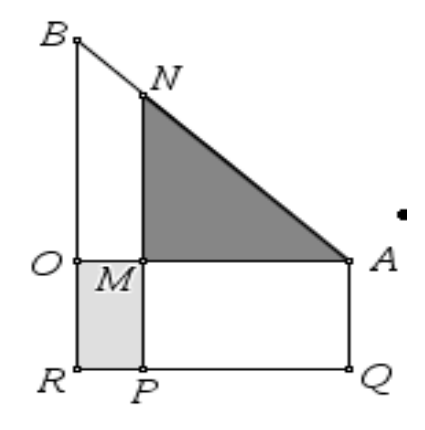

**Question : Existe-t-il une position du point M telle que l'aire du rectangle OMPR et l'aire du triangle MNA soient égales ?**

**Si oui, pouvez-vous déterminer précisément ou exactement cette position?**

*Rappel des applications de la TI n-spire que vous pouvez utiliser :*

- Application « graphique et géométrie » qui permet l'exploration géométrique et graphique
- Application « Tableur et liste » qui permet l'exploration numérique avec le tableur.
- Application « Calculs » qui permet l'utilisation du calcul formel **Première partie**

Il vous est demandé d'utiliser **au moins deux** de ces applications pour répondre à la question posée.

• Charger le dossier « airesegalesprevert » sur votre calculatrice

- Par groupe, sur une copie double, indiquez avec précision quelles applications vous utilisez, quelle démarche vous avez, quelles questions vous vous posez et ce que vous mettez en œuvre pour y répondre.
- Indiquez également, en détaillant votre réponse, si vos solutions obtenues dans des applications différentes sont cohérentes.

## **Deuxième partie**

Répondez à la question posée en « papier-crayon » et montrez la cohérence de votre réponse avec la première partie